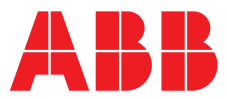

### **—**  ABB MEASUREMENT & ANALYTICS | USER GUIDE

# **C1300** Advanced circular chart recorder

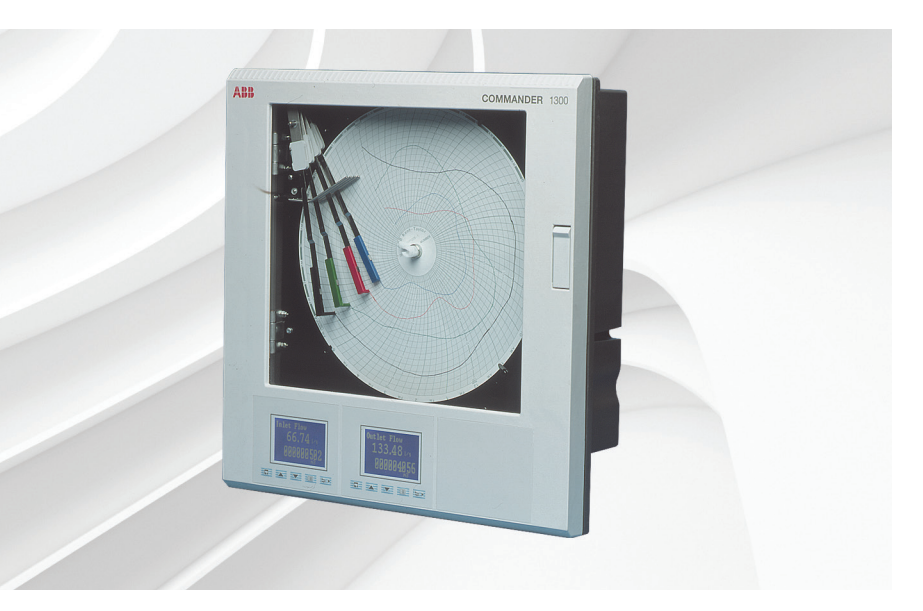

User Guide supplement

Advanced software options

Measurement made easy

C1300 advanced circular chart recorder

—

### **For more information**

Further publications are available for free download from:

[www.abb.com/measurement](http://www.abb.com/measurement)

or by scanning this code:

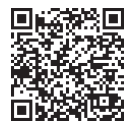

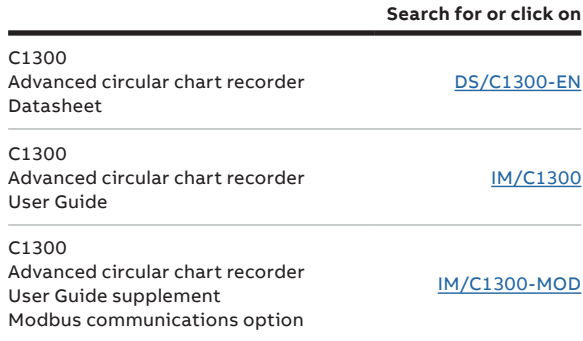

## **Electrical Safety**

This equipment complies with the requirements of CEI/IEC 61010-1:2001-2 'Safety Requirements for Electrical Equipment for Measurement, Control and Laboratory Use'. If the equipment is used in a manner NOT specified by the Company, the protection provided by the equipment may be impaired.

# **Symbols**

One or more of the following symbols may appear on the equipment labelling:

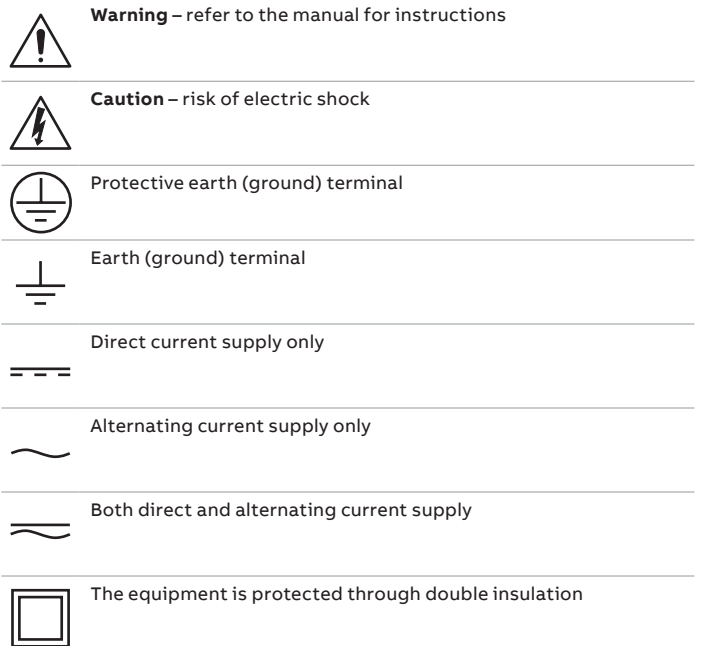

Information in this manual is intended only to assist our customers in the efficient operation of our equipment. Use of this manual for any other purpose is specifically prohibited and its contents are not to be reproduced in full or part without prior approval of the Technical Publications Department.

## **Health and Safety**

To ensure that our products are safe and without risk to health, the following points must be noted:

- The relevant sections of these instructions must be read carefully before proceeding.
- Warning labels on containers and packages must be observed.
- Installation, operation, maintenance and servicing must only be carried out by suitably trained personnel and in accordance with the information given.
- Normal safety precautions must be taken to avoid the possibility of an accident occurring when operating in conditions of high pressure and/or temperature.
- Chemicals must be stored away from heat, protected from temperature extremes and powders kept dry. Normal safe handling procedures must be used.
- When disposing of chemicals ensure that no two chemicals are mixed.

Safety advice concerning the use of the equipment described in this manual or any relevant hazard data sheets (where applicable) may be obtained from the Company address on the back cover, together with servicing and spares information.

### **Contents**

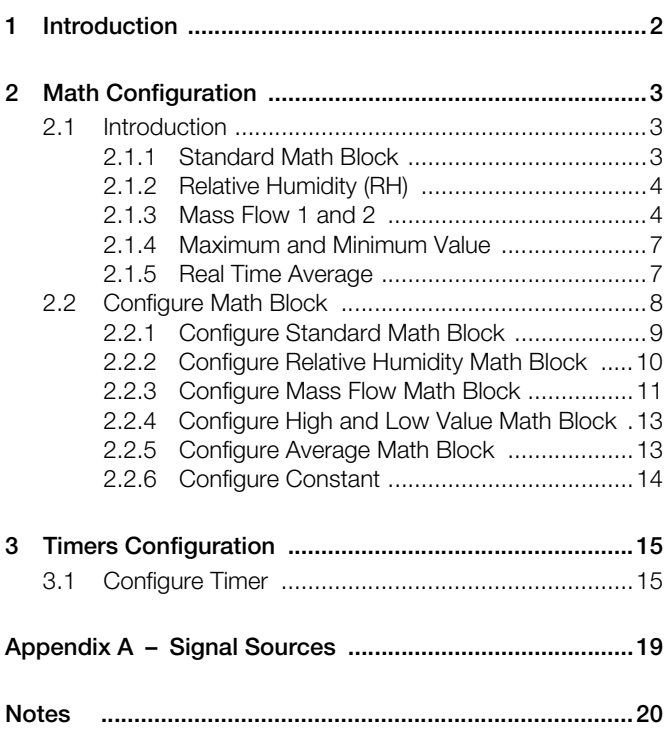

### <span id="page-3-0"></span>**1 Introduction**

This supplement provides additional information for the advanced software options:

- **Math Functions**
- **Timer Functions**

### <span id="page-4-0"></span>**2 Math Configuration**

#### <span id="page-4-1"></span>**2.1 Introduction**

**Overview.**

- **Four user-configurable math blocks** can be used independently or cascaded together.
- **Each math block can be configured to perform one of seven functions**:
	- **Standard math block (arithmetic operations)** add, subtract, divide, multiply, high select, low select and median
	- **Relative humidity (RH)** from wet and dry bulb sensor temperature
	- **Mass flow 1** calculation of mass flow from volume
	- **Mass flow 2** calculation of mass flow from differential pressure
	- **High value** holds the maximum value measured on an input variable
	- **Low value** holds the minimum value measured on an input variable
	- **Real time average** averages a continually varying input over a set period of time.
- <span id="page-4-2"></span>**Inputs can be either variables or constants**.

#### **2.1.1 Standard Math Block**

There are four programmable math blocks. Each math block is constructed using up to four operands and three operators. The four operands can be configured as process variable inputs, set points, constants or other math results. The three operators can be configured for addition, subtraction, multiplication, division, high value selection, low value selection, median (mid-value selection) or end math block.

**Note.** The elements in each equation are calculated sequentially. It is therefore important to enter the elements in the correct order to obtain the result required e.g.  $2 + 3 \times 4 = 20$  (Not14). If median is selected as element 2, element 4 automatically becomes median and element 6 automatically becomes end.

The example below shows the construction of a math block for the following equation:

#### $(PV1 + PV2 + PV3)$

Constant 8

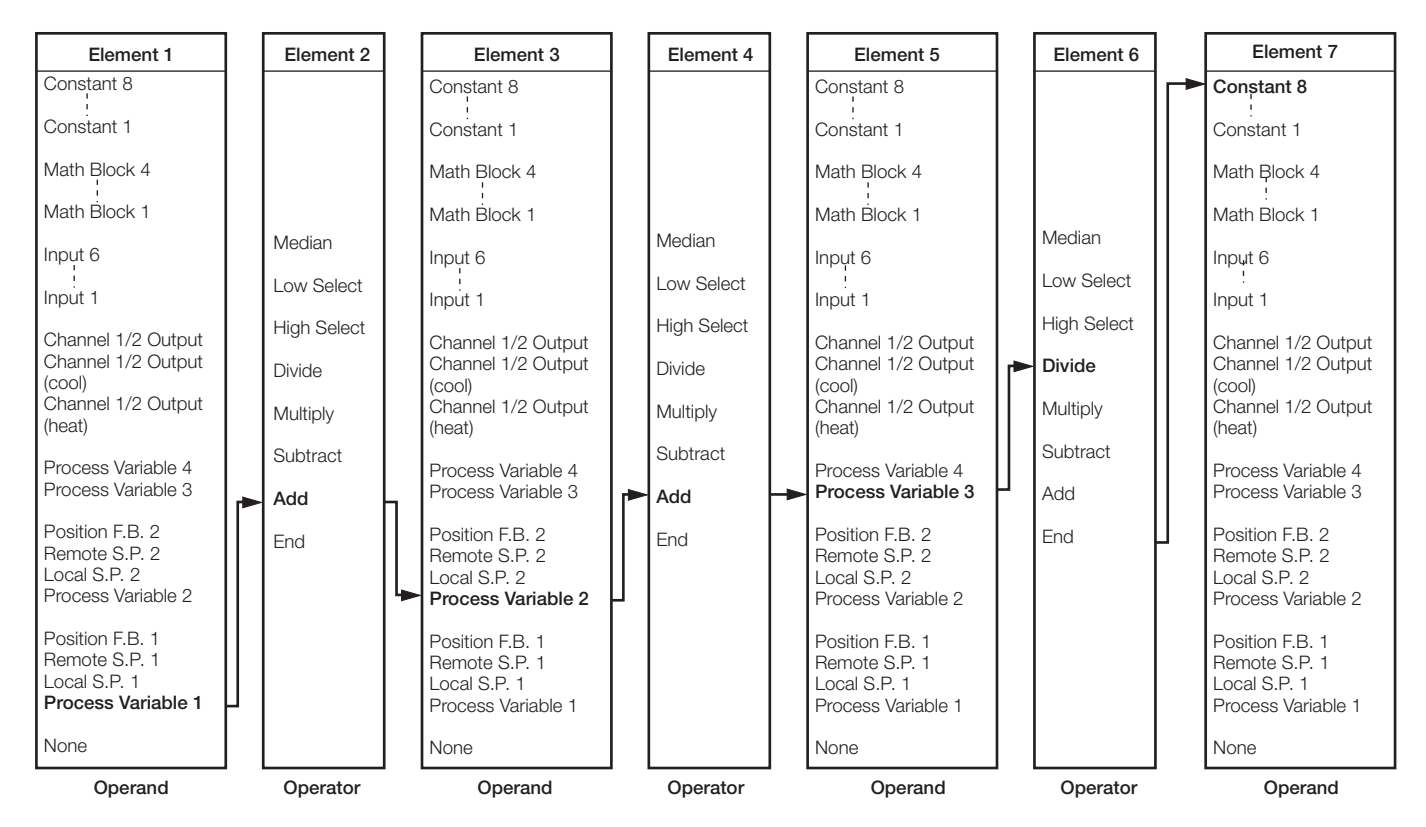

#### <span id="page-5-0"></span>**2.1.2 Relative Humidity (RH)**

The relative humidity calculation requires two inputs, one from a wet-bulb sensor and one from a dry-bulb sensor. Both of these inputs are configured as variables. RH tables are based on the use of an aspirated psychrometer having an air velocity of at least 11.5 feet per second or 3.5 meters per second across the bulb sensors.

**Note.** Inputs used for wet- and dry-bulb measurement must be in the range 0 to 100°C (32 to 212°F).

#### <span id="page-5-1"></span>**2.1.3 Mass Flow 1 and 2**

The two types of mass flow calculations available are as follows:

**Mass Flow 1** – applications where a volumetric flow meter is used to measure flow.

**Mass Flow 2** – applications where a differential pressure transmitter is used to measure flow.

The standard formula for mass flow 1 is as follows:

$$
M = k \ V \frac{P}{T} \frac{T_r}{P_r}
$$

where:

k = Scaling constant

 $V =$  Input a (input from volume flow source)

- P = Pressure (pressure input source)
- $T =$  Temperature (temperature input source)
- $Tr =$  Reference temperature (for the scaling constant used)
- $Pr =$  Reference pressure (for the scaling constant used)

The temperature units used by the input source must be specified, since all calculations use absolute temperatures and conversion is made if the input uses °C (or °F).

The standard formula for mass flow 2 is as follows:

$$
M = k \sqrt{\frac{hPT_r}{TP_r}}
$$

where:

h = differential pressure head

Some differential pressure transmitters incorporate a square root linearizer and therefore produce an output linear to flow. In this instance, no additional linearization within the C1300 is required and the relevant **Linearizer Type** must be set to **None** – see Section 3.5 of the C1300 User Guide (*IM/C1300*).

Therefore the formula used internally within the C1300 is:

$$
M = k \, a \sqrt{\frac{P}{T}} \, \frac{T_r}{P_r}
$$

where:

a = linearized flow signal

The linearized flow signal is produced by the transmitter or derived from the signal linearized within the C1300.

**Example A** – calculating the mass flow of water from the volume flow.

At a temperature of 60°F (520°R) and an absolute pressure of 14.696 psia, 1 gallon (US) of water has a mass of 8.334 lbs.

To calculate the mass flow of water from the volume flow the following settings are used:

PV1 – volume flow of water (gal/min)

PV2 – temperature of water (°F)

PV3 – pressure of water (psia.)

PV4 – result of math block 1 (lb/min)

therefore the equation is:

M (lb/min) = 8.334 × Volume (gal/min) ×  $\frac{\text{measured pressure (psia)}}{14.69 \text{ (psia)}} \times \frac{(460 + 60)^\circ \text{R}}{\text{measured temperature }^\circ \text{R}}$ 

The example below shows the construction of Math block 1 with the following selected:

- math block function **Mass 1**
- input A source **Process Variable 1**
- input t source **Process Variable 2**
- temperature units Deg F
- temperature reference (process conditions using maximum flow rate) 60.0
- input P source **Process Variable 3**
- pressure reference (process conditions using maximum flow rate) **14.69**
- scaling constant **8.334**

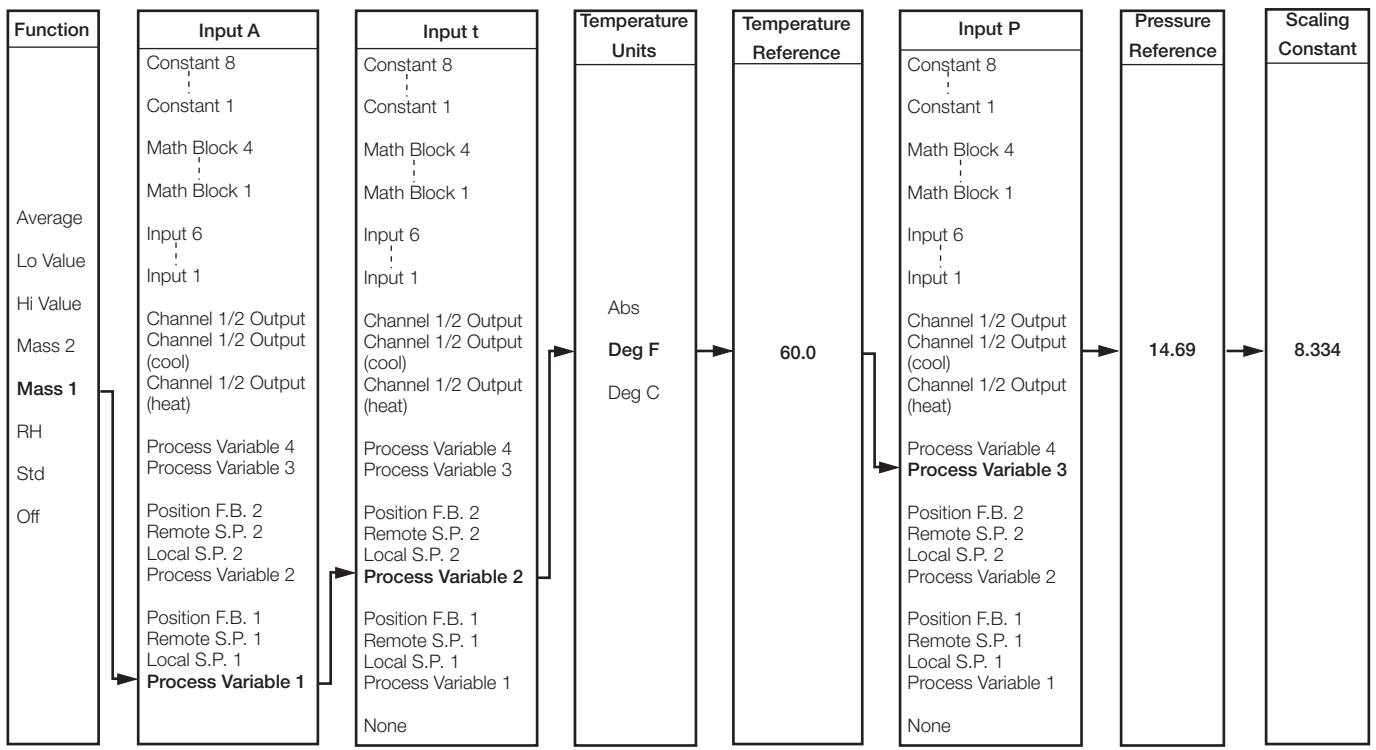

#### **Note.**

- Ensure that the temperature input/temperature reference have the same units and the pressure input/pressure reference have the same absolute units.
- The basic mass flow equation must use absolute temperatures (K or  ${}^{\circ}$ R). The C1300 converts automatically from  ${}^{\circ}$ C or  ${}^{\circ}$ F to absolute.
- If temperature or pressure correction is not required, set the temperature or pressure inputs to **None** [see Section 2.2.3,](#page-12-1)  [page 11](#page-12-1).

**Example B** – calculating the mass flow of water from the volume flow.

At a temperature of 15.6°C (288.6K) and an absolute pressure of 1013.25 mbar, 1 liter of water has a mass of 1kg.

To calculate the mass flow of water from the volume flow the following settings are used:

- PV1 volume flow of water (liters/min)
- PV2 temperature of water (°C)
- PV3 pressure of water (mbar (abs))
- PV4 result of math block 1 (kg/min)

therefore the equation is:

M (kg/min) = 1 × Volume (liters/min) ×  $\frac{\text{measured pressure (mbar)}}{1013.25 \text{ mbar}}$  ×  $\frac{288.6 \text{K}}{\text{measured temperature K}}$ 

The example below shows the construction of Math block 1 with the following selected:

- math block function **Mass 1**
- input A source **Process Variable 1**
- input t source **Process Variable 2**
- temperature units Deg C
- temperature reference (process conditions using maximum flow rate) **15.6**
- input P source **Process Variable 3**
- pressure reference (process conditions using maximum flow rate) **1013**
- scaling constant **1.000**

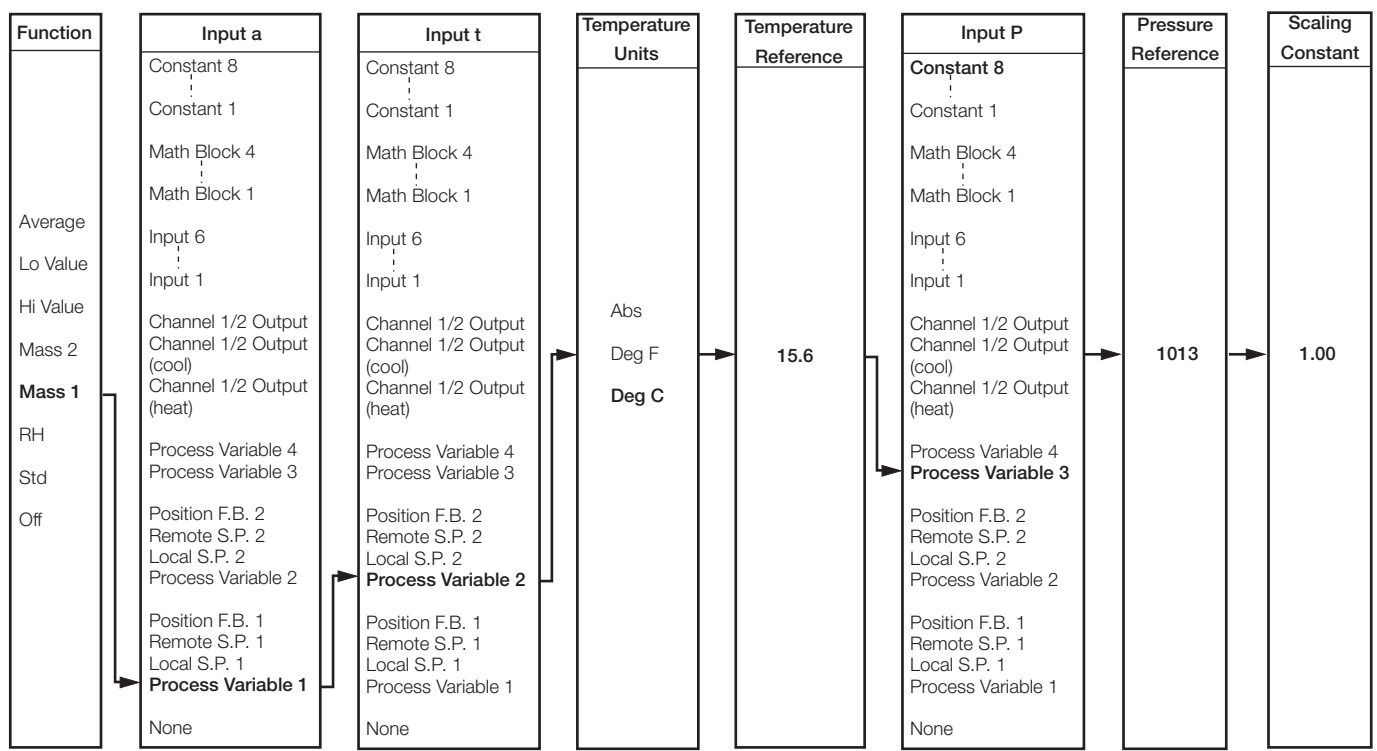

#### **Note.**

- **Ensure that the temperature input/temperature reference have the same units and the pressure input/pressure reference** have the same absolute units.
- The basic mass flow equation must use absolute temperatures (K or  $\degree$ R). The C1300 converts automatically from  $\degree$ C or  $\degree$ F to absolute.
- If temperature or pressure correction is not required, set the temperature or pressure inputs to **None** – [see Section 2.2.3,](#page-12-1)  [page 11.](#page-12-1)

#### <span id="page-8-0"></span>**2.1.4 Maximum and Minimum Value**

If the High Value function is selected the math result holds the **maximum** value measured on an input variable. If the Low Value function is selected the math result holds the **minimum** value measured on an input variable. The math result can be reset to its current value by an internal or external digital signal.

[Fig. 2.1](#page-8-2) shows the process variable from a flow meter that is varying continually with time. The maximum and minimum values are the highest and the lowest samples taken since an external reset last occurred. The external reset can be independent of the average reset signal.

#### <span id="page-8-1"></span>**2.1.5 Real Time Average**

The real time average function averages a continually varying input over a set time scale, between 1 and 1440 minutes (24 hours). Any process variable, remote set point or other math block result can be averaged. The math result can be reset to its current value by an internal or external signal.

[Fig. 2.1](#page-8-2) shows the process variable from a flow meter that is varying continually with time. At 0 minutes an external digital input signal resets the average to the current value measured. The process variable is then sampled for 10 minutes. The average function result is the average value of the process variable over the 10 minutes sampled.

<span id="page-8-2"></span>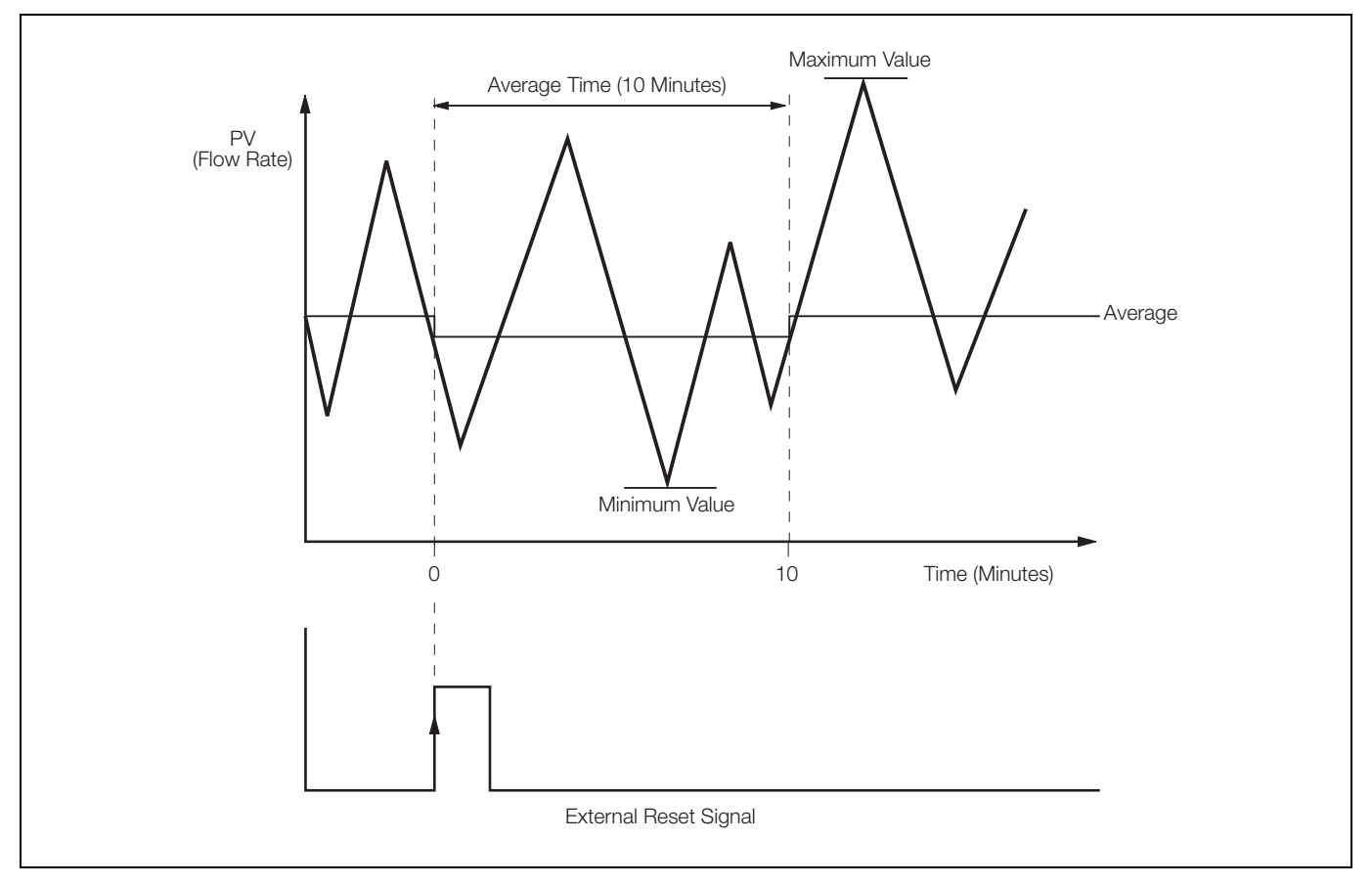

*Fig. 2.1 Example of Average, Maximum and Minimum Functions*

#### <span id="page-9-1"></span><span id="page-9-0"></span>**2.2 Configure Math Block**

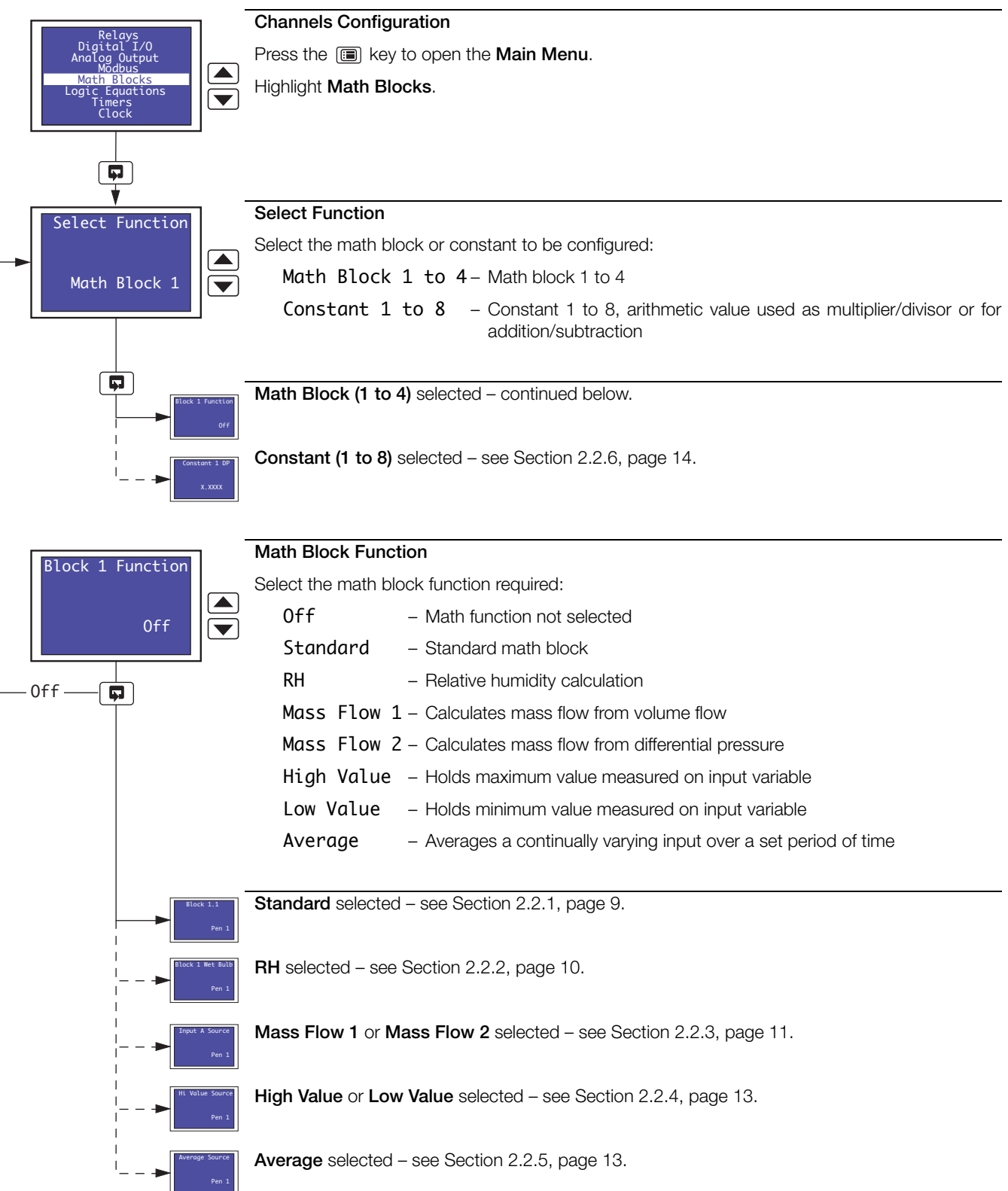

#### <span id="page-10-1"></span>**2.2.1 Configure Standard Math Block**

<span id="page-10-0"></span>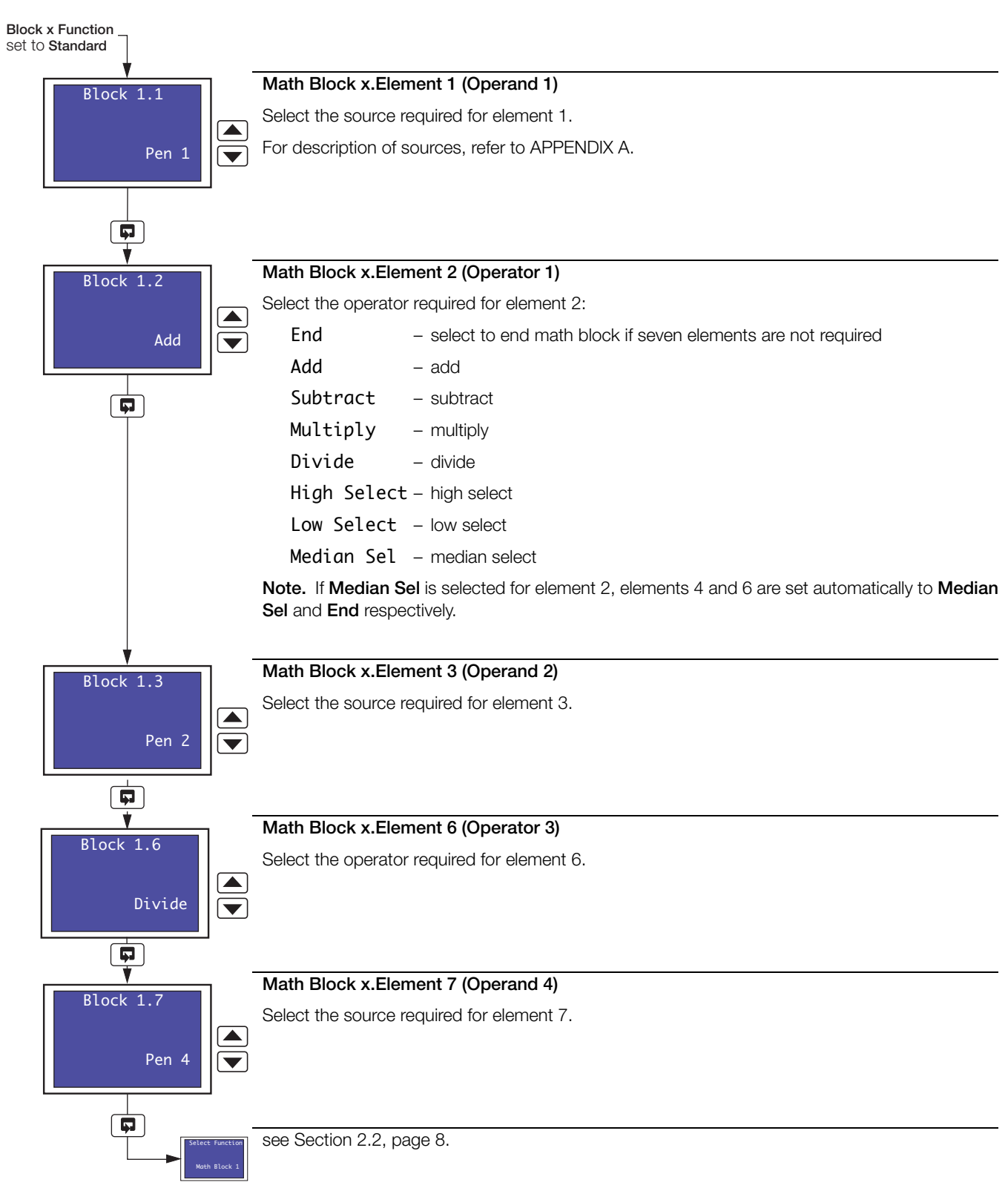

#### <span id="page-11-1"></span><span id="page-11-0"></span>**2.2.2 Configure Relative Humidity Math Block**

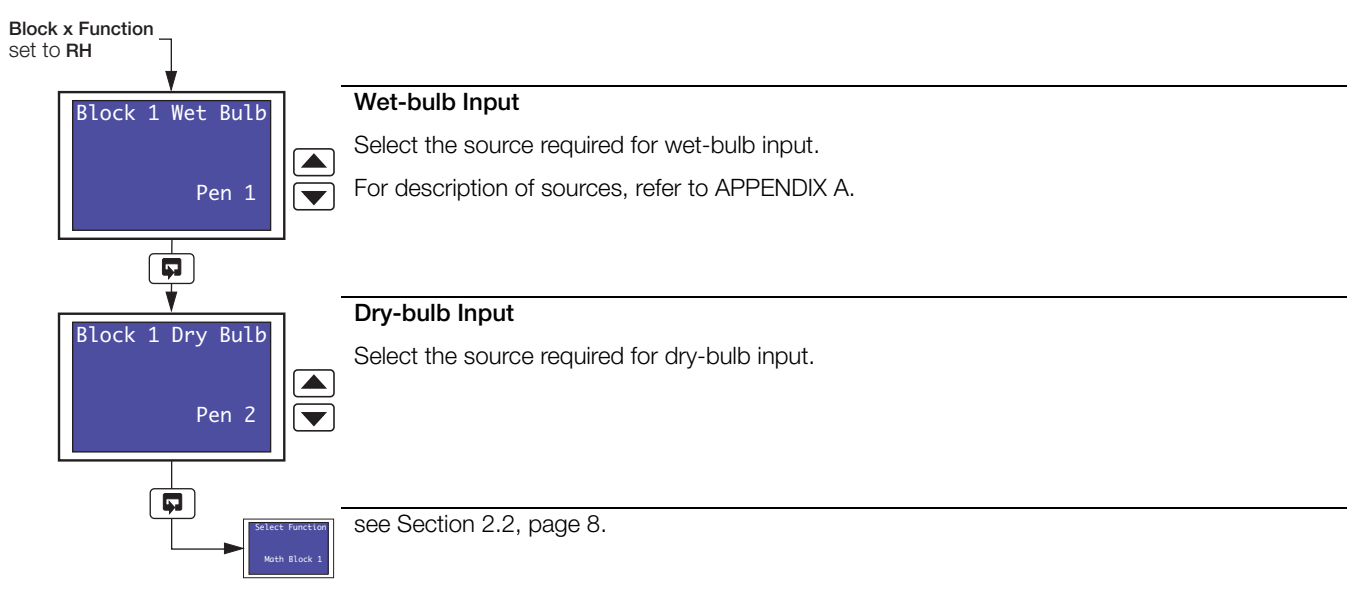

#### <span id="page-12-1"></span>**2.2.3 Configure Mass Flow Math Block**

<span id="page-12-0"></span>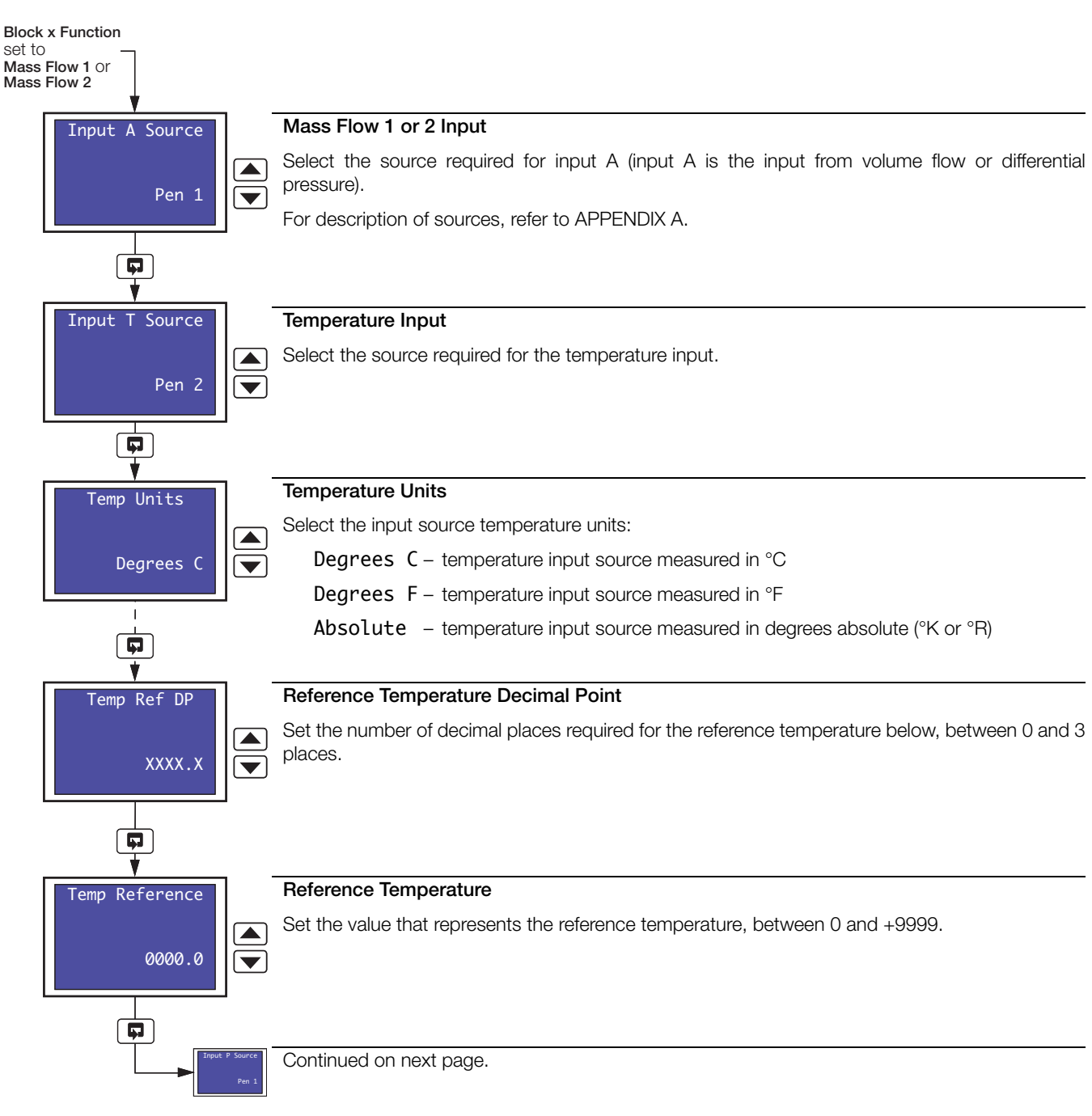

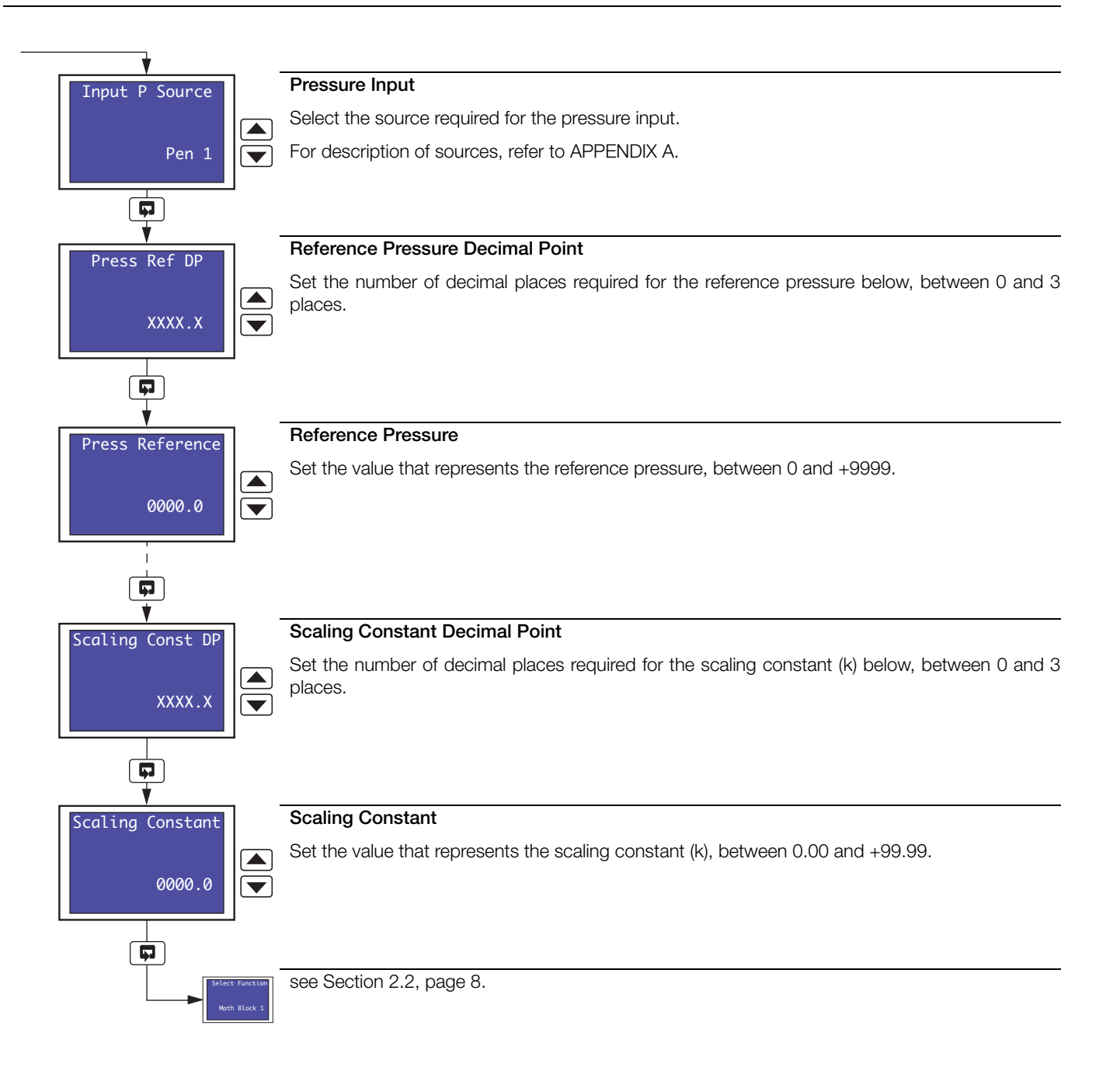

#### <span id="page-14-2"></span><span id="page-14-0"></span>**2.2.4 Configure High and Low Value Math Block**

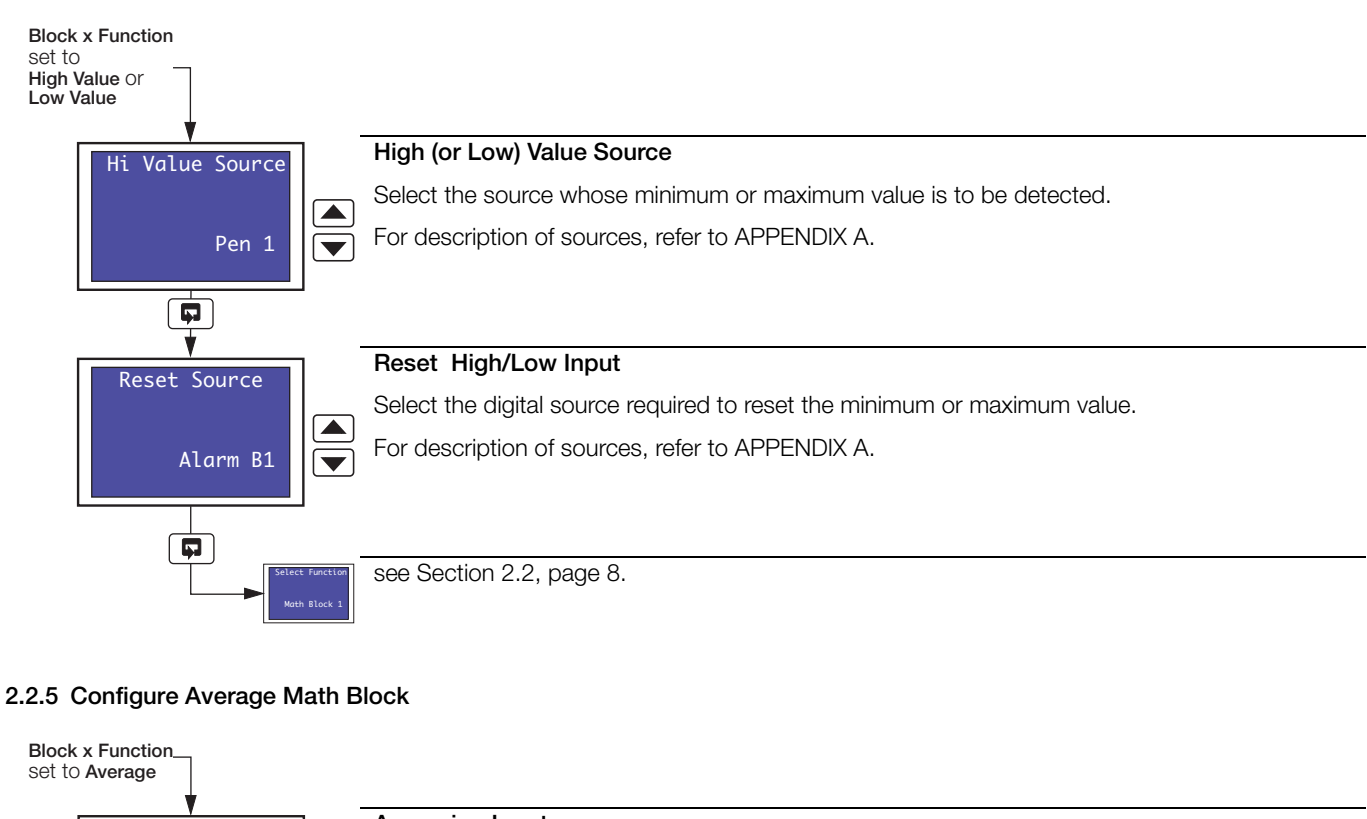

<span id="page-14-3"></span><span id="page-14-1"></span>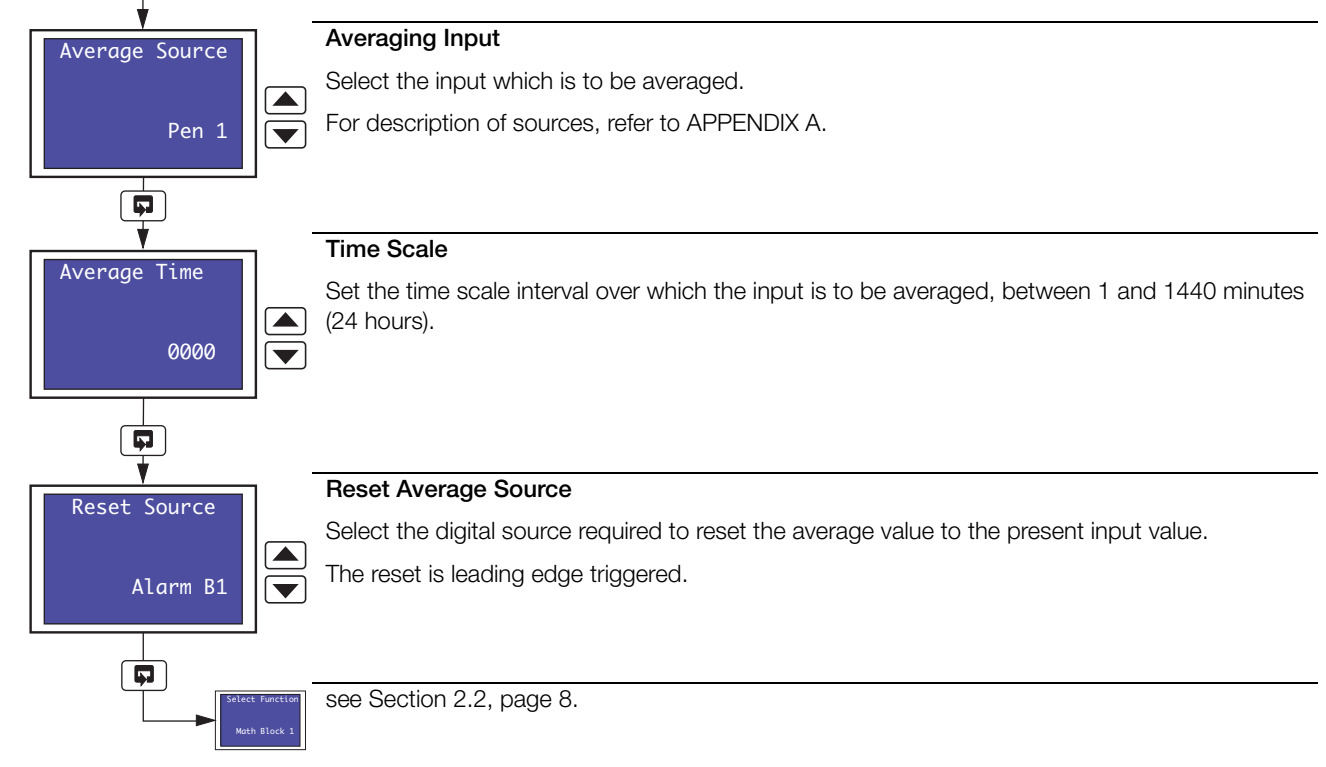

#### <span id="page-15-1"></span>**2.2.6 Configure Constant**

<span id="page-15-0"></span>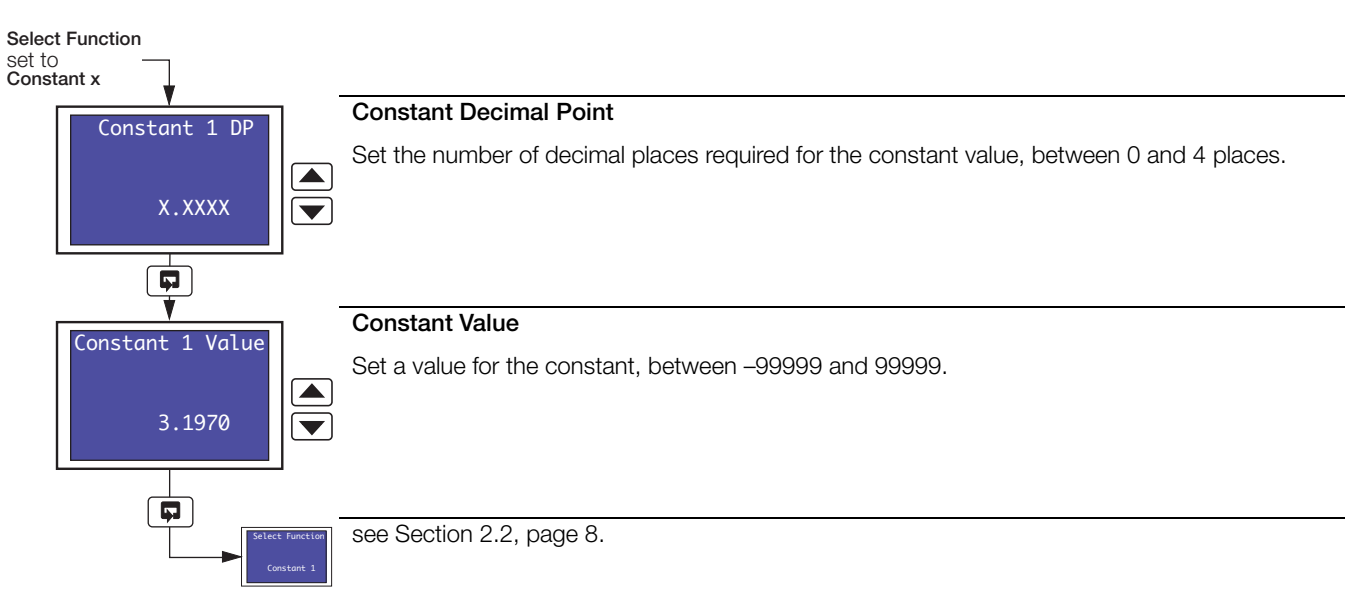

### <span id="page-16-0"></span>**3 Timers Configuration**

#### <span id="page-16-1"></span>**3.1 Configure Timer**

**Overview.**

- **Two timers available**.
- **'ON' duration of 1 minute to 167 hours 59 minutes (1 week)**.
- **Programmable Timers** can operate on specific days, hours or minutes for an exact period of time.
- **Timer 'ON/OFF' states** can be used to energize relay outputs, acknowledge alarms, stop the chart, select auto/manual control modes and local/remote set points, in logic calculations, start/stop/reset totalizers, reset math results or run/hold/reset profile programs/segments.

**Example A** – setting up timer:

- **Monday enabled**
- **Tuesday disabled**
- **Wednesday disabled**
- **Thursday disabled**
- Friday enabled
- Saturday disabled
- Sunday disabled
- on hour set to 10.00am
- on minute set to 30 minutes
- duration in hours set to 49 hours
- duration in minutes set to 30 minutes

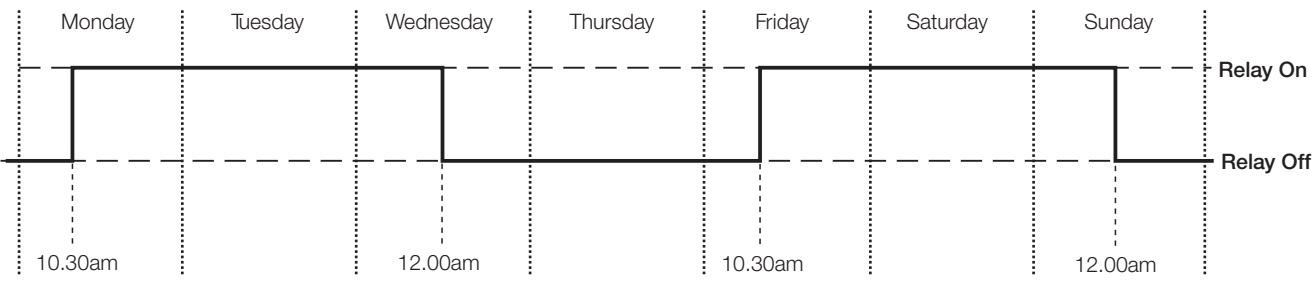

Example A - shows timer option programmed to energize relay output for 49 hours 30 minutes over a two day period

#### **Example B** – setting up timer:

- **Monday enabled**
- **Tuesday enabled**
- **Wednesday enabled**
- **Thursday enabled**
- Friday enabled
- Saturday disabled
- Sunday disabled
- on hour set to 06.00am
- on minute set to 0 minutes
- duration in hours set to 16 hours
- duration in minutes set to 10 minutes

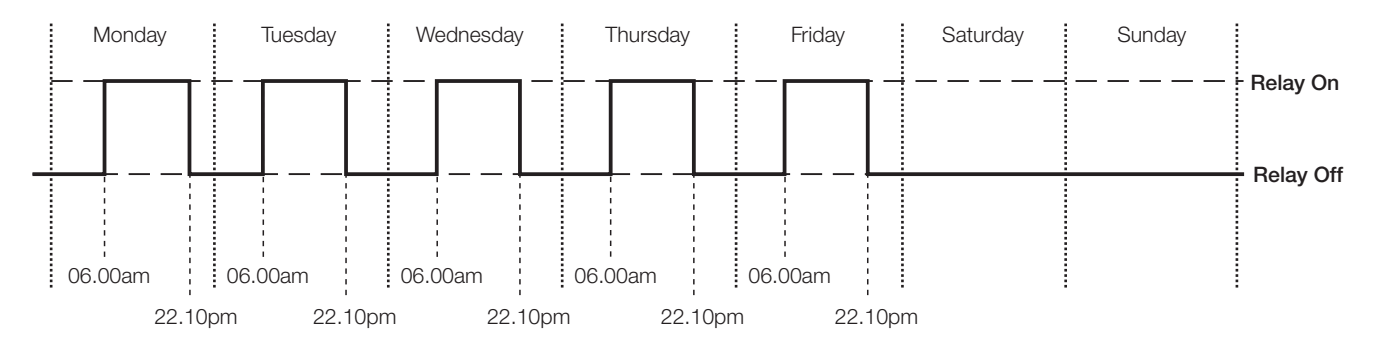

Example B - shows timer option programmed to energize relay output for 16 hours 10 minutes from Monday to Friday

#### **Example C** – setting up timer:

- **Monday enabled**
- **Tuesday disabled**
- **Wednesday disabled**
- **Thursday disabled**
- Friday disabled
- Saturday disabled
- Sunday disabled
- **n** on hour set to All
- on minute set to 20 minutes
- duration in hours set to 0 hours
- $\Box$  duration in minutes set to 40 minutes

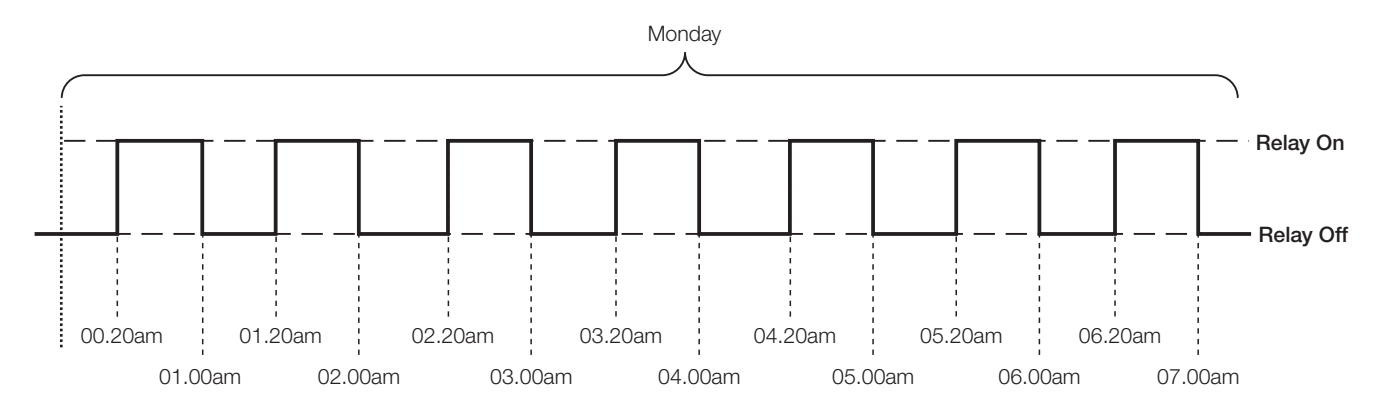

Example C - shows timer option programmed to energize relay output for 40 minutes every 20 minutes past the hour on a Monday only

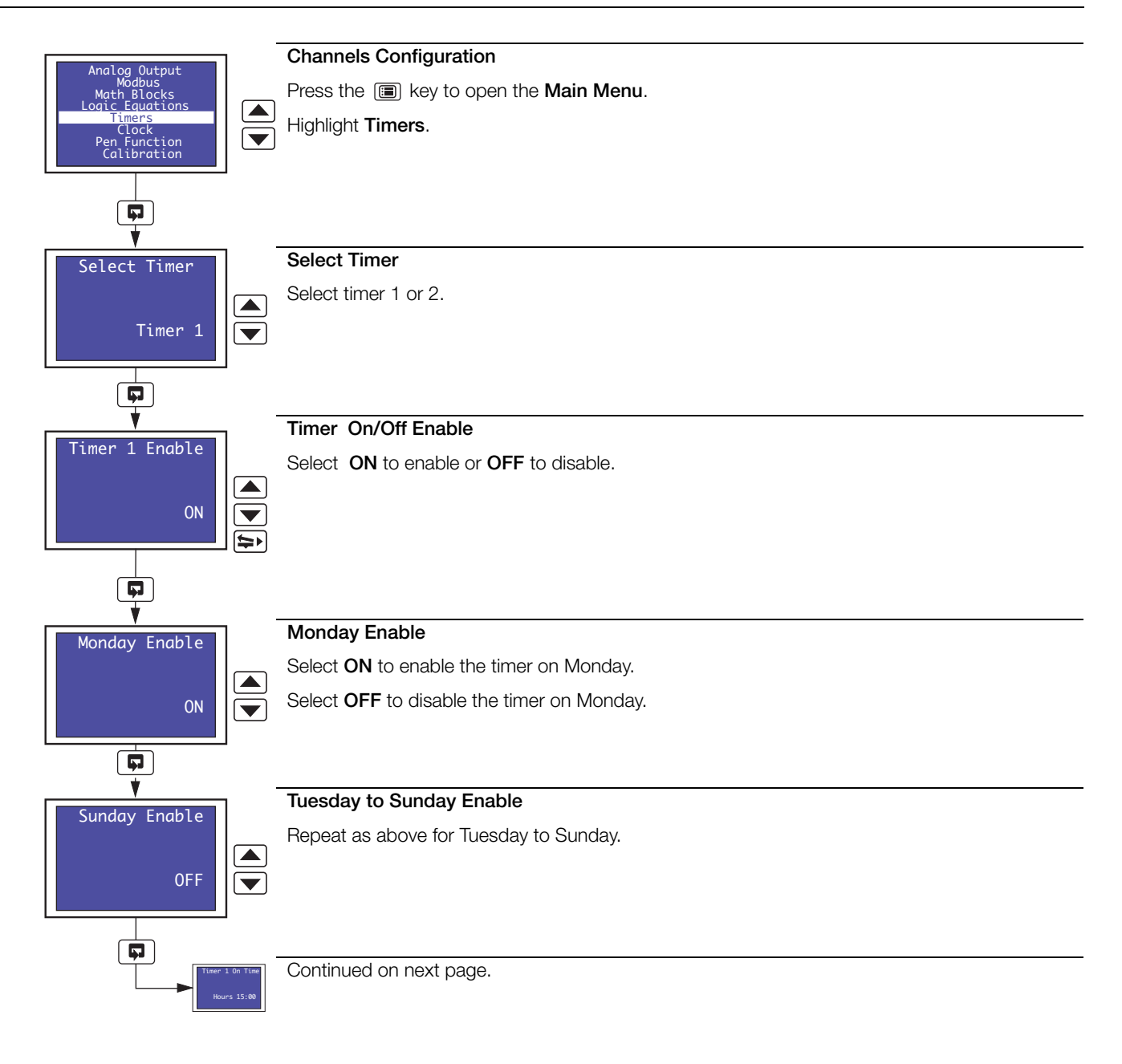

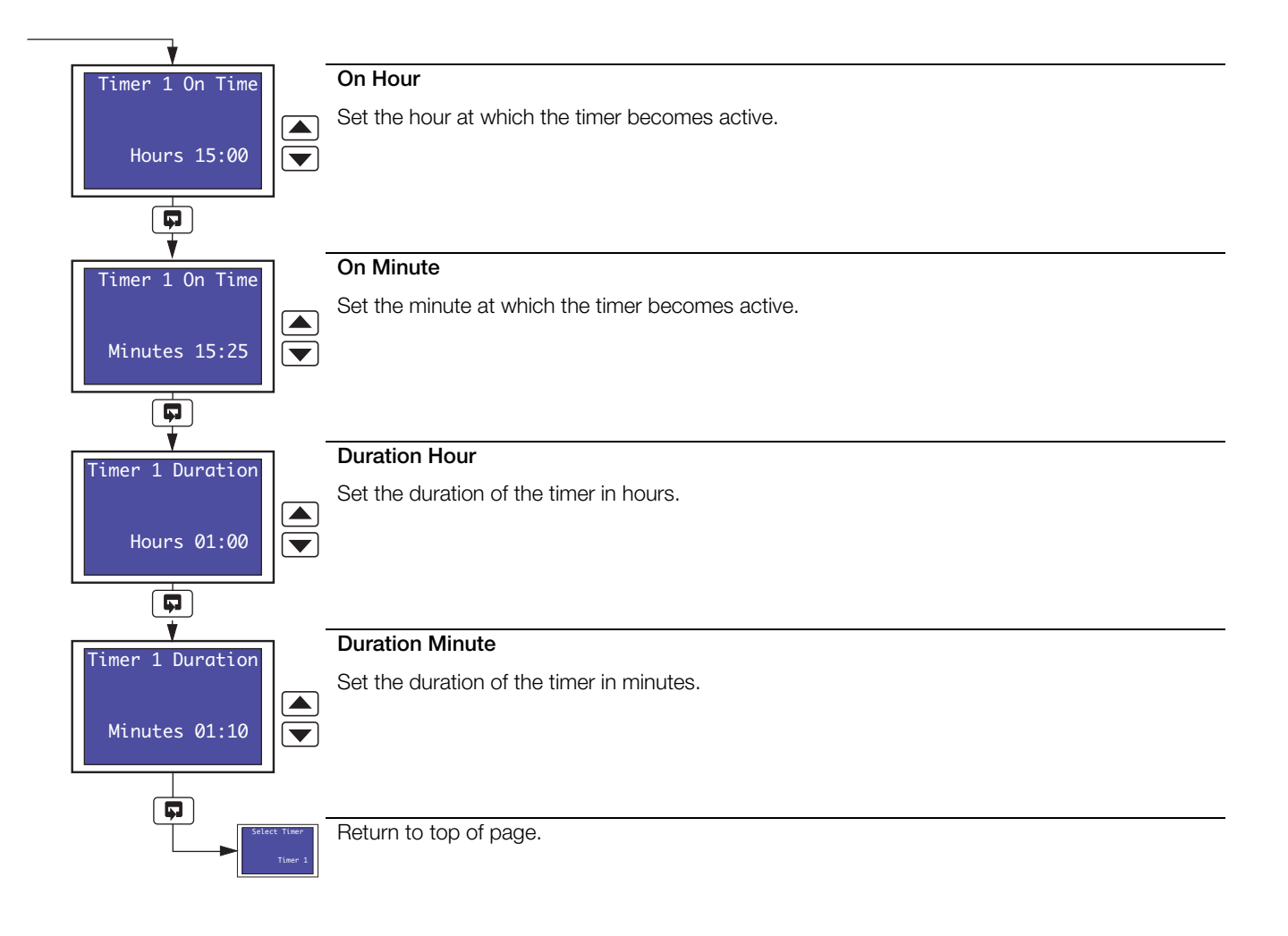

## <span id="page-20-0"></span>**Appendix A – Signal Sources**

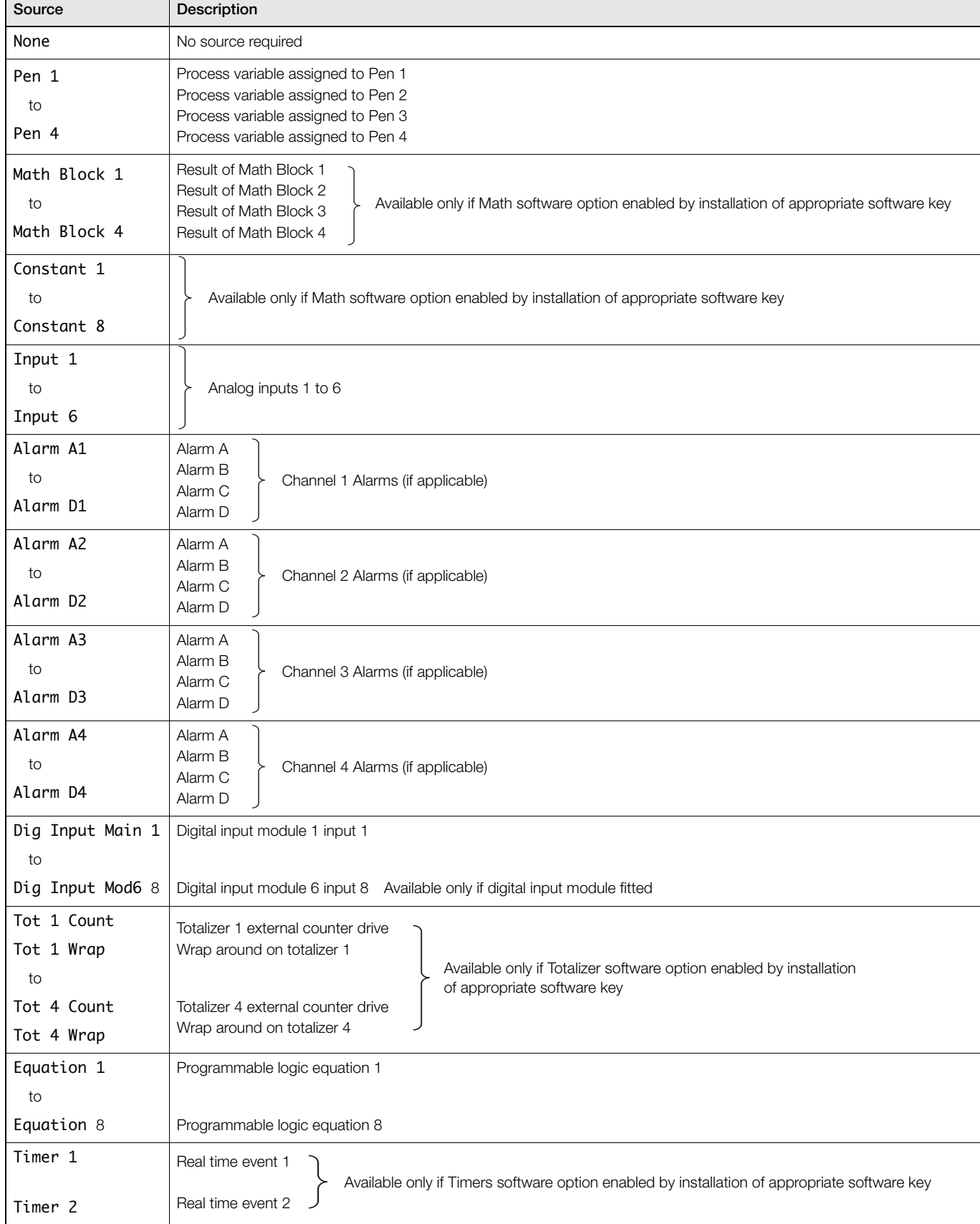

*Table A.1 Signal Sources*

### <span id="page-21-0"></span>**Notes**

# **Acknowledgements**

Modbus is a registered trademark of the Modbus-IDA organization.

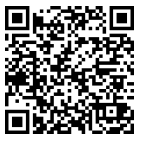

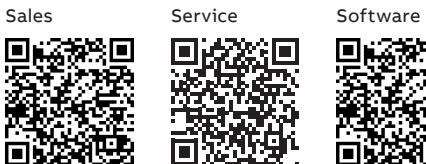

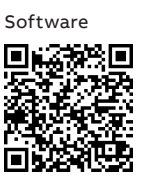

**—**

#### **ABB Limited Measurement & Analytics**

Howard Road, St. Neots Cambridgeshire, PE19 8EU UK Tel: +44 (0) 870 600 6122 Fax: +44 (0)1480 217948 Email: enquiries.mp.uk@gb.abb.com

#### **ABB Inc.**

—

#### **Measurement & Analytics**

125 E County Line Road Warminster, PA 18974 USA Tel: +1 215 6746000 Fax: +1 215 6747183

#### **[abb.com/measurement](http://abb.com/measurement)**

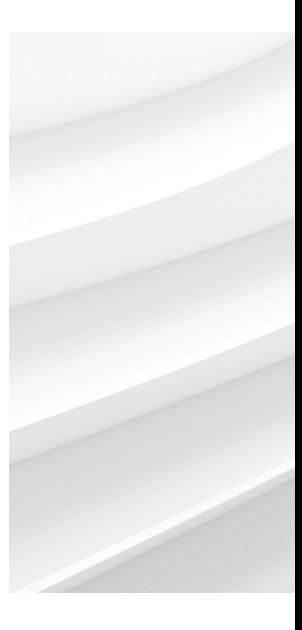

We reserve the right to make technical changes or modify the contents of this document without prior notice. With regard to purchase orders, the agreed particulars shall prevail. ABB does not accept any responsibility whatsoever for potential errors or possible lack of information in this document.

We reserve all rights in this document and in the subject matter and illustrations contained therein. Any reproduction, disclosure to third parties or utilization of its contents – in whole or in parts – is forbidden without prior written consent of ABB. © ABB 2018